# DUMPSDOSS.COM

# Oracle Fusion Middleware 11g: Build Applications with Oracle Forms

**Oracle 1z0-151** 

**Version Demo** 

**Total Demo Questions: 10** 

**Total Premium Questions: 90** 

**Buy Premium PDF** 

https://dumpsboss.com

support@dumpsboss.com

dumpsboss.com

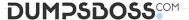

## **QUESTION NO: 1**

You have coded the following When Button Pressed trigger:

EXECUTE\_QUERY;

MESSAGE ('Query executed on block');

MESSAGE ('click next to navigate the next record');

When the user clicks the button, how is the message "Query executed on block" displayed?

- A. as a system message on the status line
- B. as a system message in a system alert
- C. as a system message in an application alert
- **D.** as an application message on the status line
- E. as an application message in a system alert
- F. as an application message in an application alert

## ANSWER: E

# **QUESTION NO: 2**

Which three statements are true about the PL/SQL Packages panel in the Forms debugger?

- **A.** You can select an option button to view server packages.
- **B.** You can view packages only while the runtime process executes PL/SQL.
- **C.** You can view the values of variables that are defined in the package specification.
- D. You ran select an option button to view the packages that have not yet been instantiated.

# **ANSWER: A B C**

# **Explanation:**

PL/SQL Packages Panel: This panel is used only to browse and examine the PL/SQL packages which are been instantiated while executing the form.

# **QUESTION NO: 3**

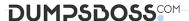

You have been assigned to maintain the Orders form. Users complain that if the cursor is in the in the Orders block, they cannot navigate to the Order Items block by clicking a text item in that block. They must click the Next Block button to navigate from the Orders block to the Order Items block.

How should you investigate the source of the problem?

- A. Check the Pre-Text-Item and Post-Text-Item triggers, because users may be encountering a navigation trap.
- B. Check the Navigation properties of the Orders block that have non-default values.
- **C.** Check the Navigation properties of the Order Items block that have non-default values.
- D. Check the Navigation properties of the items in the Orders block that have non-default values.
- **E.** Check the Navigation properties of the form that have non-default values.
- **F.** Check that the items in the Order Items block are enabled.

## **ANSWER: A**

## **Explanation:**

The Navigation Trap

You have seen that the Pre-and Post-navigation triggers fire during navigation, and when they fail the internal cursor attempts to return to the current item(SYSTEM.CURSOR\_ITEM). The diagram below illustrates the navigation trap. This can occur when a Pre-or Post-navigation trigger fails and attempts to return the logical cursor to its initial item. However, if the initial item has a Pre-TextItem trigger that also fails the cursor has nowhere to go, and a fatal error occurs.

Note:

Be sure to code against navigation trigger failure

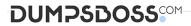

# The Navigation Trap

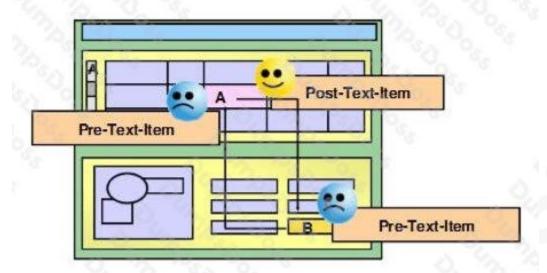

# **QUESTION NO: 4**

View the Exhibit.

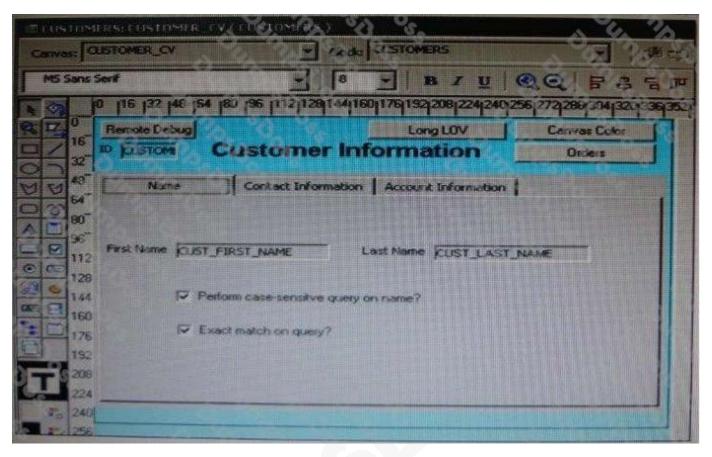

The DBA has added a 30-character Cust\_Middle\_Name field to the Customers table and wants you to add it to the Customers form. It should be on the same line as the as the first and last names, which are on the Name tab page of the Tab\_Customer canvas that appears in the Layout Editor as shown in the Exhibit. The Tab\_Customer tabbed canvas is displayed on the Customer\_CV content canvas as shown in the Exhibit.

What must you do to accommodate the additional label and text item and to display the middle name?

- **A.** increase the Width property of the Customer CV canvas only.
- **B.** increase the Width property of the Tab\_Customer canvas only.
- C. increase the Width properties of only the Customer\_CV canvas and the Tab\_Customer canvas.
- **D.** increase the Width properties of the Customer\_CV canvas, the Tab\_Customer canvas, and the name tab page.

# **ANSWER: C**

## **QUESTION NO: 5**

In Forms Builder, the iconic buttons on the form are blank, but when you click Run Form the form appears in the browser with Images in the iconic buttons.

What are two things that you can check to track the source of this problem?

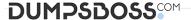

- A. forms Builder runtime preferences
- B. the UI ICON setting in the operating system
- C. the iconpath setting in the Forms registry file
- D. the UI\_ICOM\_EXTENSION setting in the operating system
- E. the iconextension setting in the Forms registry file
- **F.** the FORMS\_PATH setting in the Forms environment file
- **G.** the classpath setting in the operating system

# ANSWER: B D

# **QUESTION NO: 6**

You have installed WebLogic and Forms with a default configuration, which has been tested and determined to be correct.

After creating a basic form in the Forms Builder, you click Run Form to test it. Forms Builder displays an error dialog box with the following message:

FRM-10142: The HTTP Listener is not running on at port 9001.

Please start the listener or check your runtime preferences. What is one action that you can take to resolve this error?

- A. Start the Web Logic Administration server.
- B. Start the WLS\_FORMS managed server.
- C. Change the server URL parameter in formsweb.cfg
- D. Start the Oracle HTTP server.
- E. Start WebCache.

## **ANSWER: B**

## **Explanation:**

The WLS managed server WLS\_FORMS must be started.

# **QUESTION NO: 7**

To troubleshoot a problem with a form, you have added a call to the MESSAGE () built-in at the beginning of the When-Validate-Item trigger of the Customer\_Id then in the Orders Block of the Orders form. The message simply states that the trigger is firing.

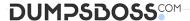

You run the form, make a change in Customer\_Id, and then tab out of the item but the message does not appear. What are two possible causes for this problem?

- **A.** The form is in Enter-Query mode.
- **B.** The item is using an LOV for validation.
- C. The validation unit of the form needs to be changed.
- **D.** The MESSAGE () built-in is not allowed in validation triggers.
- **E.** There is a syntax error in the call to the MESSAGE() built-in.
- **F.** Validation for the Customer\_Id item failed.

# ANSWER: A C

# **QUESTION NO: 8**

You are using a PL/SQL program unit in the Orders form to display an image for the selected product in the Order Items block. The code is called from several different triggers in the form. The code (with line numbers added) is:

- 1. PROCEDURE get\_image IS
- Product\_image\_id ITEM := FIND\_ITEM ('control.product\_image');
- 3. Filename VARCHAR2(250);
- 4. BEGIN
- 5. Filename := TO\_CHAR(:order\_items.product\_id) | | '.jpg';
- READ\_IMAGE\_FILE (filename, 'jpeg', product\_image\_id);
- 7. END;

Management wants all codes to be in PL/SQL libraries to facilitate reuse. You create a PL/SQL library and drag the program unit from the orders form to the Program Units node of the library.

You then delete the program unit from the Orders form.

What three things must you do to compile the PL/SQL library and to use the code in the Orders form?

#### **A.** Change line 5 to:

filename := to\_char(name\_in 'order\_items.product\_id' )) | | '.jpg';.

- **B.** insert the RELEASE keyword between lines 1 and 2.
- **C.** Delete the BEGIN and END statements (lines 4 and 7).
- **D.** Change product\_id to an in parameter and filename to an OUT parameter.
- **E.** Save the library.
- F. Generate the a .plx file.

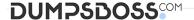

- G. Attach the library to the orders form.
- **H.** Change the way the program unit is called in the Orders form.

# ANSWER: E G H

# **Explanation:**

E: Save and compile the library.

G: select the Attached Libraries node and click Create.

In the Attach Library dialog box, click Browse to navigate to the saved library and open it, then answer Yes to the alert that asks if you want to remove the path. H: Modify the to simply call the procedure from the attached library.

# **QUESTION NO: 9**

Which four types of variables must have their names preceded by a colon when they are referenced in trigger code?

- A. PL/SQL variables
- B. Form items
- C. global variables
- D. system variables
- E. parameters

# ANSWER: B C D E

# **QUESTION NO: 10**

You must be careful when coding a When-Button-Pressed trigger, because it does not accept restricted built-ins.

- A. True
- B. False

# **ANSWER: B**

# **Explanation:**

The When-Button-Pressed trigger:

- \* Fires when the operator clicks a button
- \* Accepts restricted and unrestricted built-ins

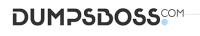

| * Is used to provide convenient | navigation, and to display LOV | s and many other frequently t | usedfunctions |
|---------------------------------|--------------------------------|-------------------------------|---------------|
|                                 |                                |                               |               |
|                                 |                                |                               |               |
|                                 |                                |                               |               |
|                                 |                                |                               |               |
|                                 |                                |                               |               |
|                                 |                                |                               |               |